# **xxxMetaModel.xml file**

- [Main categories used by the Universal Analyzer](#page-0-0)
- [ID assignment scheme](#page-1-0)
	- [ID ranges](#page-1-1)
- [UAObject and UAProject categories](#page-1-2)
	- [UAObject](#page-1-3)
	- [UAProject](#page-1-4)
	- [Replaced categories](#page-2-0)
		- [KB object](#page-2-1)
		- [withCode](#page-2-2)
		- [EnlightenStandard](#page-2-3)
		- [ESCALATION\\_ALL](#page-2-4)
		- [CastSystemViews](#page-2-5)
		- [project](#page-2-6)

Language analysis in the Universal Analyzer is governed by the **xxxMetaModel.xml** file. This file contains information that the Universal Analyzer uses when analyzing the source code of your language - this includes:

- **Object definition** (what objects will be identified, will they be stored in the CAST Analysis Service, can they be displayed in CAST Enlighten…)
- **Link definition** (what links will be identified, will they be stored in the CAST Analysis Service, can they be displayed in CAST Enlighten…)

However, this information needs to be defined and manually entered into the file before you can analyze a specific language.

# <span id="page-0-0"></span>Main categories used by the Universal Analyzer

Before defining a language and the type of objects/links that exist in that language, you should get to know the main existing categories that can be used. Here is a non-exhaustive list:

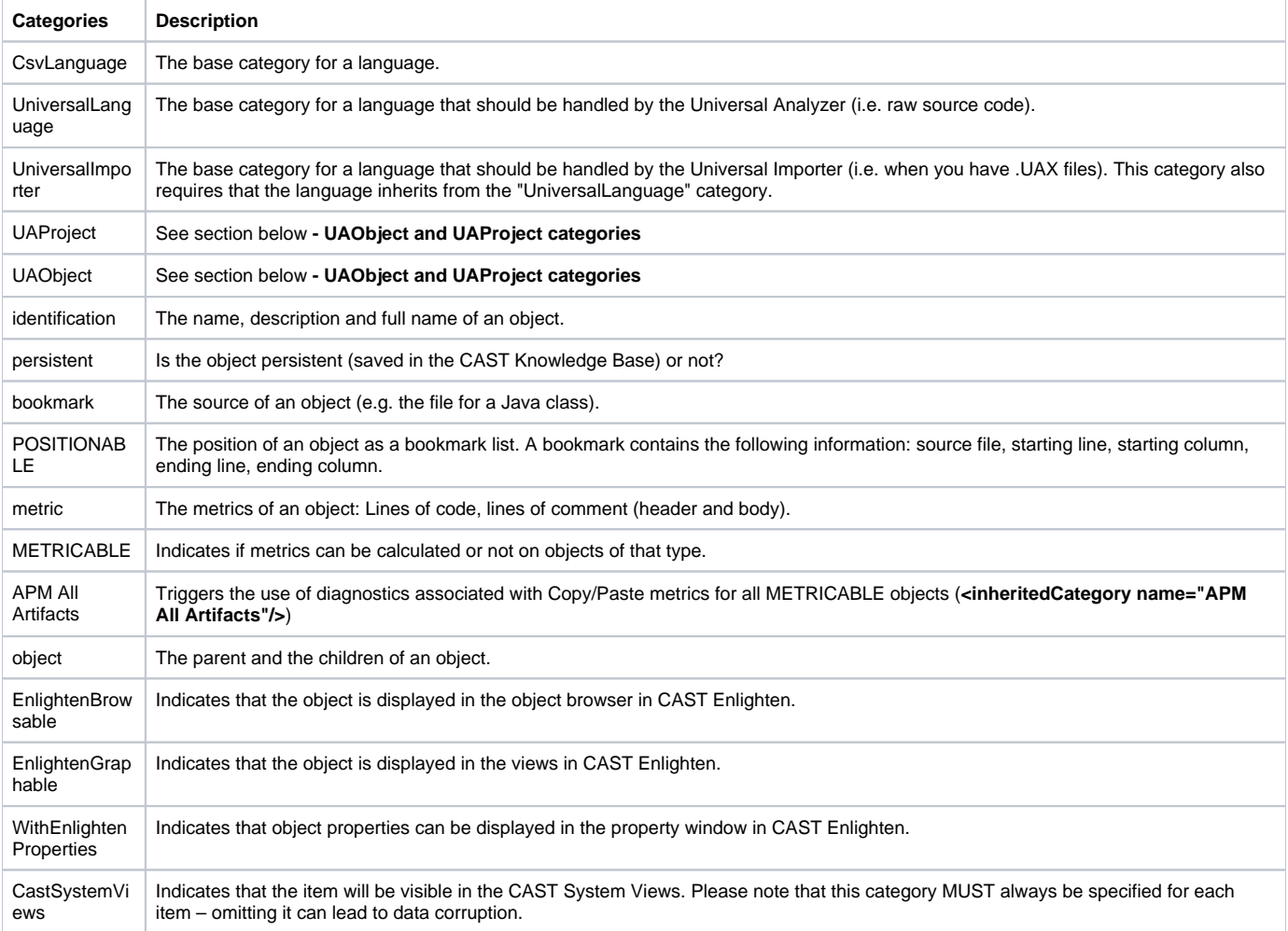

## <span id="page-1-0"></span>ID assignment scheme

Each **category** and **type** defined in the xxxMetaModel.xml file must be assigned an ID. The ID assignment scheme is designed so that ID conflicts between languages are easy to resolve: each item is given a relative ID (rid) within a particular metamodel, while each metamodel file is assigned a file number (file\_no) that acts as an ID base. A range of 1000 IDs is reserved per file number.

Example:

```
<metaModel file_level="client" file_no="2" > 
    <category name="TEST" rid="0" >
...
    </category>
    <type name="testFunction" rid="1" >
...
    </type>
</metaModel>
```
In older versions of CAST, the ID assignment scheme was based on absolute IDs; conversion to relative IDs is relatively simple and uses the following formula:  $id = 2,000,000 + 1,000$  \* file\_no + rid. For instance, id 2,003,007 is relocated to rid 7 within file number 3.

Please note that when creating an xxxMetaModel.xml file for your own custome language, you must make sure that the **file\_level** attribute: G)

• either does not exist

or is set to file\_level="client"

### <span id="page-1-1"></span>ID ranges

#### ത

- When assembling several custom metamodel files within a single CAST Analysis Service, always ensure that each metamodel file number is unique within the set. Otherwise installation will fail due to unique ID constraint violation.
- In addition, ensure that you use the correct ID ranges as listed below and that all IDs are unique across all metamodels in otherwords do not use the same IDs in different custom metamodels. Multiple metamodels containing identical IDs can cause an error during analysis

See [Managing ID ranges for custom extensions](https://doc.castsoftware.com/display/EXTEND/Managing+ID+ranges+for+custom+extensions) to view the available ID ranges.

## <span id="page-1-2"></span>UAObject and UAProject categories

The **UAObject** and **UAProject** categories **MUST always** be used to replace a whole set of standard Universal Analyzer categories. Examples of this use are shown in the sections **Language project "type"** and **Language object types** located in [Defining a new language.](https://doc.castsoftware.com/display/EXTEND/Defining+a+new+language)

## <span id="page-1-3"></span>**UAObject**

The **<inheritedCategory name="UAObject"/>** will replace the following object categories:

```
<inheritedCategory name="KB object" />
<inheritedCategory name="withCode" />
<inheritedCategory name="EnlightenStandard" />
<inheritedCategory name="ESCALATION_ALL" />
<inheritedCategory name="CastSystemViews" />
```
In other words, using **<inheritedCategory name="UAObject"/>** will mean that the categories listed above ALSO apply for the object in question.

## <span id="page-1-4"></span>UAProject

You can use the **<inheritedCategory name="UAProject"/>** to replace the following project categories:

```
<inheritedCategory name="project" />
<inheritedCategory name="KB object" />
<inheritedCategory name="CastSystemViews" />
```
In other words, using **<inheritedCategory name="UAProject"/>** will mean that the categories listed above ALSO apply for the project in question.

## <span id="page-2-0"></span>Replaced categories

The following categories are automatically assigned to an object/project by the UAObject and UAProject categories. They have the following values:

#### <span id="page-2-1"></span>**KB object**

```
<category name="KB object" id="2500">
<description>objects enabled for repository saving</description>
<inheritedCategory name="object"/>
<inheritedCategory name="identification"/>
<inheritedCategory name="persistent"/>
<inheritedCategory name="CAST_Guid_FatherReady"/>
<inheritedCategory name="CAST_Guid_ProjectReady"/>
</category>
```
#### <span id="page-2-2"></span>**withCode**

```
<category name="withCode" id="1107">
<description>object with source code</description>
<inheritedCategory name="comment"/>
<inheritedCategory name="bookmark"/>
<inheritedCategory name="POSITIONABLE"/>
<inheritedCategory name="metric"/>
<inheritedCategory name="checksum"/>
</category>
```
### <span id="page-2-3"></span>**EnlightenStandard**

```
<category name="EnlightenStandard" id="5026">
<description>default Enlighten behaviour</description>
<inheritedCategory name="EnlightenBrowsable"/>
<inheritedCategory name="EnlightenGraphable"/>
<inheritedCategory name="WithEnlightenProperties"/>
</category>
```
## <span id="page-2-4"></span>**ESCALATION\_ALL**

```
<category name="ESCALATION_ALL" id="6508">
<description>To be part of escalation</description>
<inheritedCategory name="ESCALATION_AS_CALLER_CHILD" />
<inheritedCategory name="ESCALATION_AS_CALLEE_CHILD" />
<inheritedCategory name="ESCALATION_AS_CALLER_PARENT" />
<inheritedCategory name="ESCALATION_AS_CALLEE_PARENT" />
</category>
```
#### <span id="page-2-5"></span>**CastSystemViews**

```
<category name="CastSystemViews" id="6060">
<description>Cast System Views Calculation</description>
</category>
```
### **project**

<category name="project" id="1013"> <description>project</description> <property name="merged" type="integer" id="102"> <description>merged</description> <attribute name="ACCESS\_APPVIEW" intValue="1" /> <attribute name="ACCESS\_CVS" intValue="1" /> <attribute name="ACCESS\_HTML" intValue="1" /> <attribute name="INF\_TYPE" intValue="37000" /> <attribute name="INF\_SUB\_TYPE" intValue="102" /> </property> <property name="projectClass" type="integer" id="122"> <description>projectClass</description> <attribute name="INF\_TYPE" intValue="37000" /> <attribute name="INF\_SUB\_TYPE" intValue="122" /> </property> </category>